# Amazon Connect Component Plugin

#### **Overview**

Amazon Connect is an omnichannel cloud contact center. You can set up a contact center in a few steps, add agents who are located anywhere, and start engaging with your customers.

You can create personalized experiences for your customers using omnichannel communications. For example, you can dynamically offer chat and voice contact, based on such factors as customer preference and estimated wait times. Agents, meanwhile, conveniently handle all customers from just one interface. For example, they can chat with customers, and create or respond to tasks as they are routed to them.

Amazon Connect is an open platform that you can integrate with other enterprise applications, such as Salesforce. You can use Amazon Connect with other AWS services to provide innovative new experiences for your customers.

## Amazon Connect Component Plugin Overview

The Amazon Connect component plugin enables the developer to integrate the services provided by the Amazon Connect and provide call center services within Appian. The component provides the following features:

- Provide Voice call connectivity which can be both inbound and outbound based on the contact flow.
- Provide Chat connectivity which is only available as inbound.

• Provide access to Amazon Wisdom which is a knowledge base that can be used by the agent to find content without navigating the window.

The component plugin contains two components namely:

- 1. Amazon Connect Agent App Field
- 2. Amazon Connect Client Chat Field

# Amazon Connect Set Up For Appian

# Getting The Instance URL

The instance URL is the **access URL** found in the **Connect Instance Access Information** section of the **AWS management console** concatenated with **"/connect"**.

# Whitelisting Appian URL:

- 1. Login to the AWS Management Console.
- 2. Navigate to the Amazon Connect service.
- 3. Under instances, select the instance and the instance window will be displayed.

4. From the list of options, select the Approved Origins option.

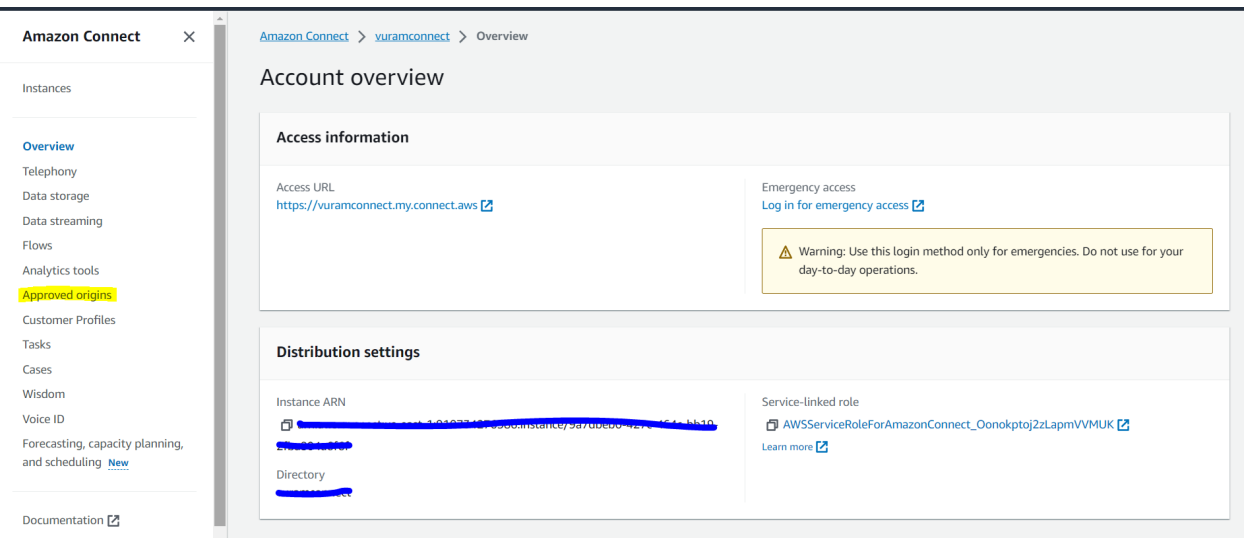

5. Click on the Add Domain button to open the Add Domain pop up. Enter the domain name and click on the Add Domain button. And add the url to the Appian environment.

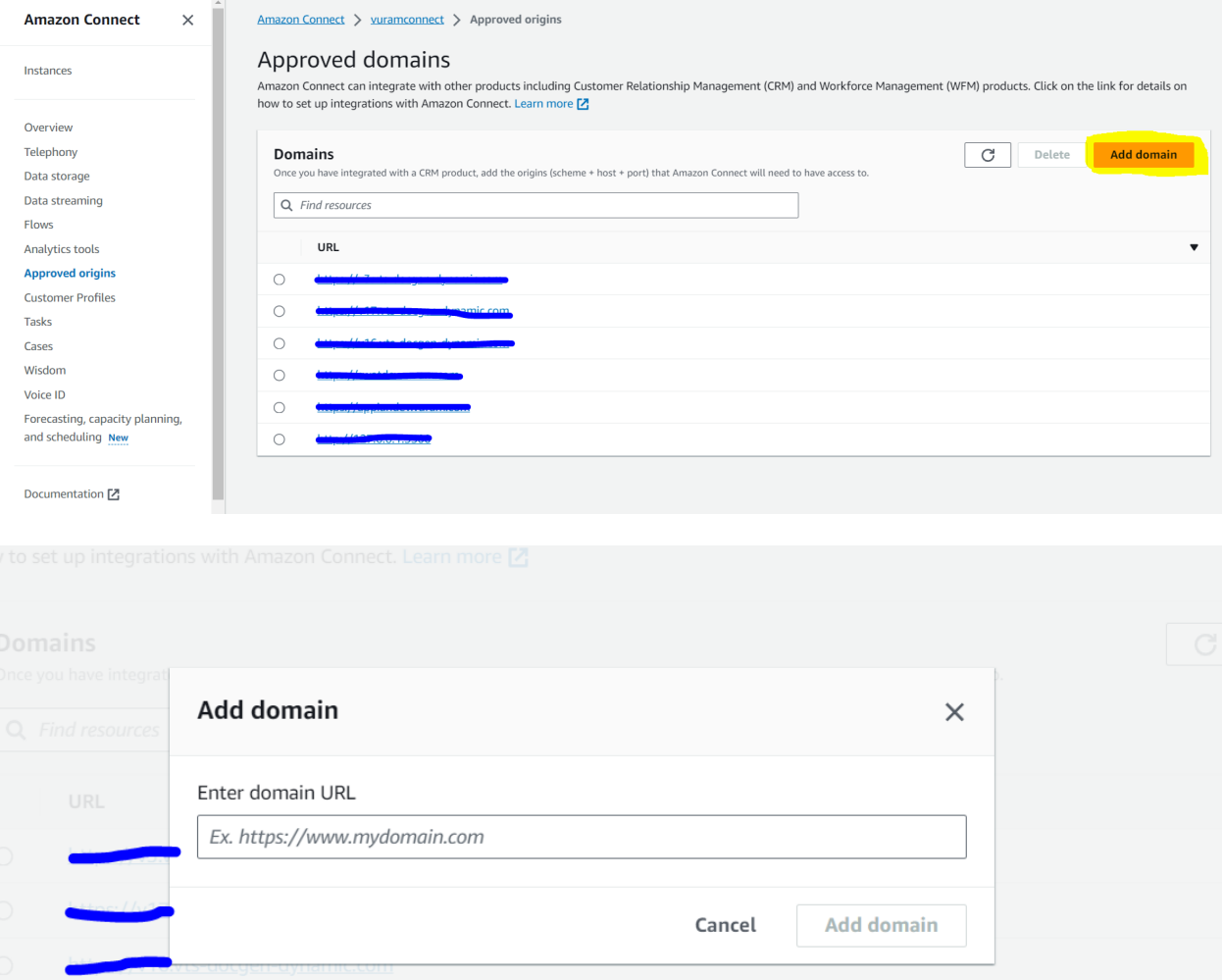

## Amazon Connect Agent App Field

The Amazon Connect Agent App Field allows the user to access the Amazon Connect Agent App which includes the wisdom search panel and the contact control panel.

## **Screenshots**

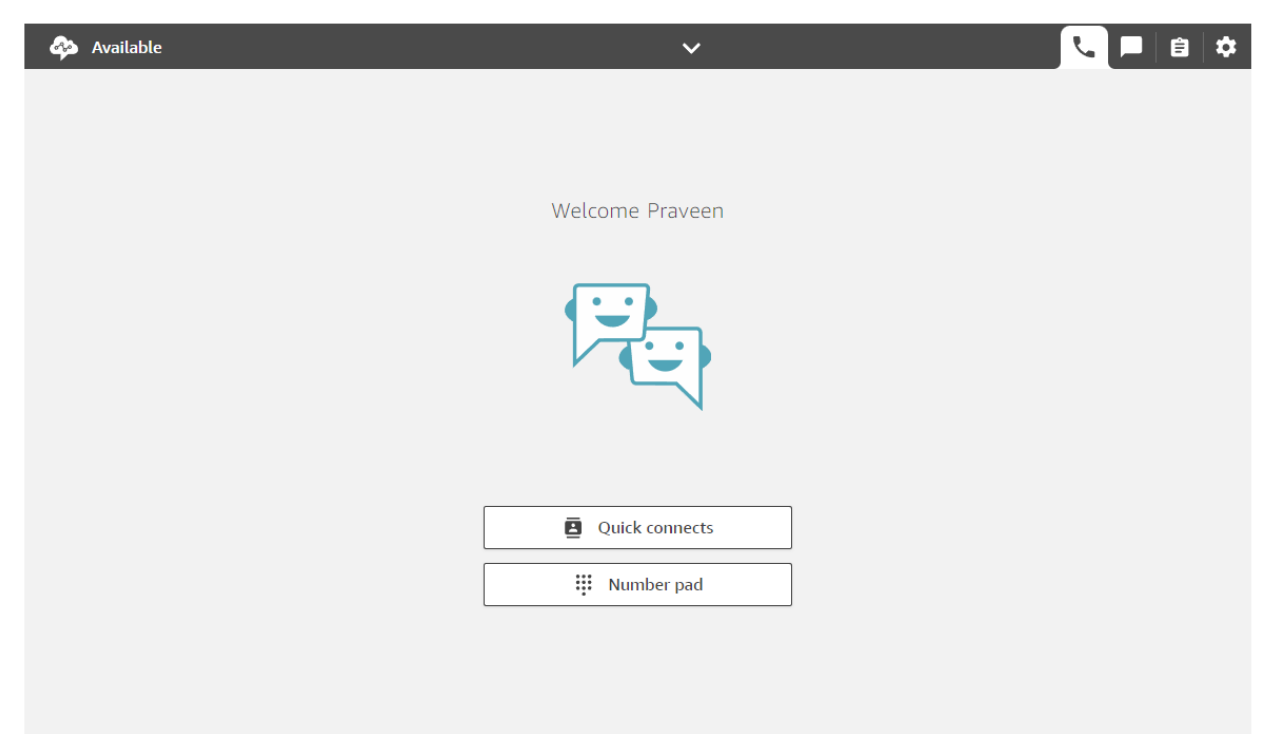

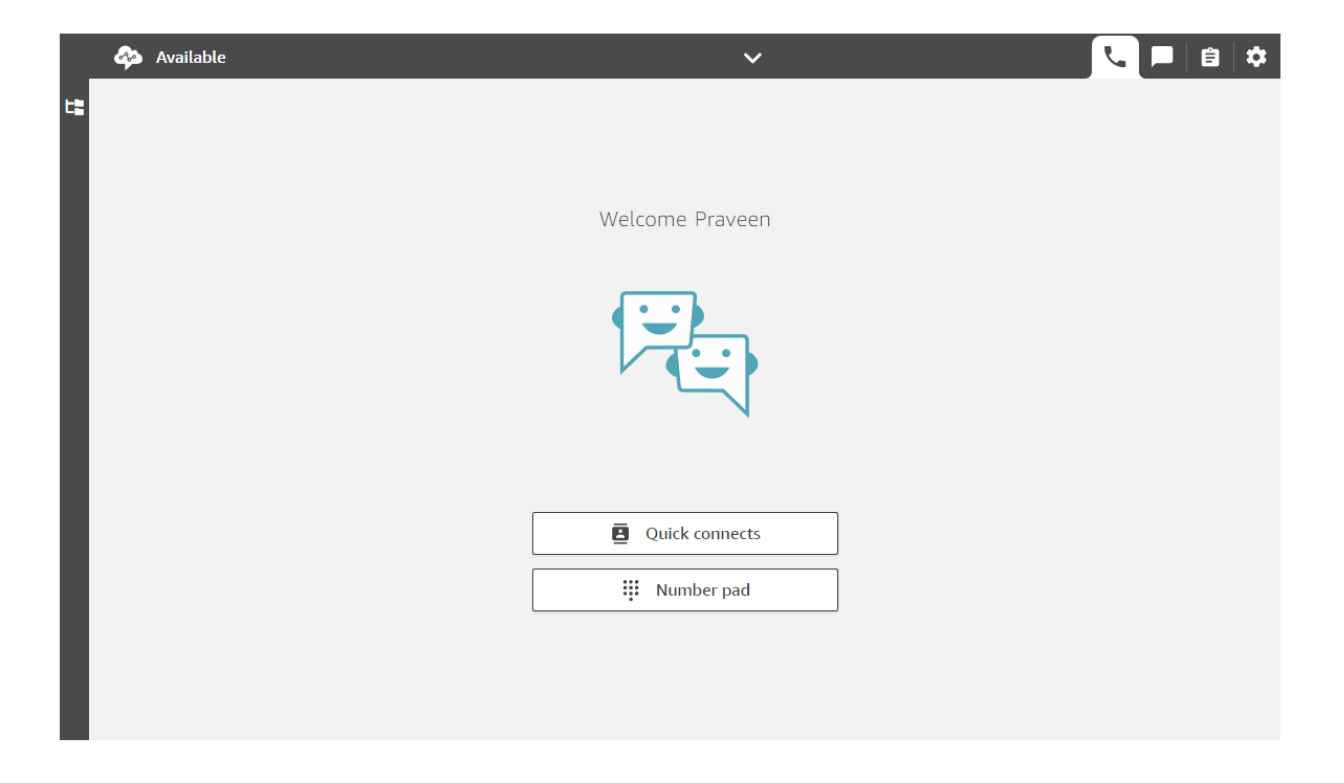

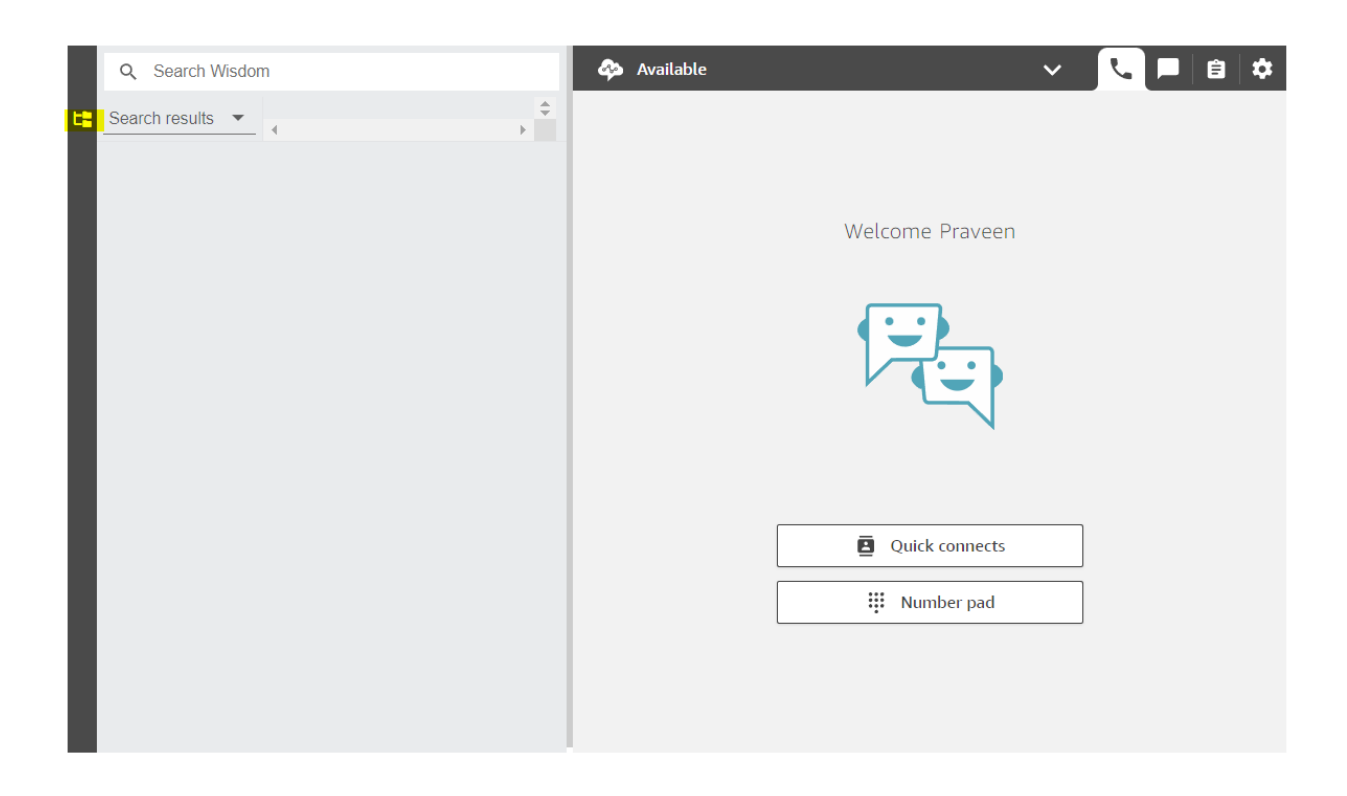

If the enableWisdom parameter has a value true, the highlighted icon will be displayed which can be used to open or close the wisdom panel within the component.

#### **Parameters**

The Amazon Connect Agent App Field component has the following input and output parameters.

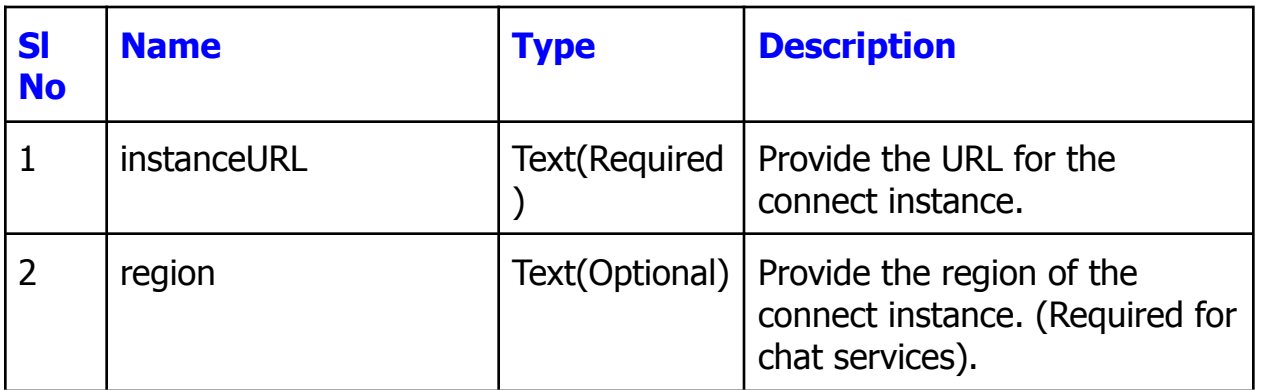

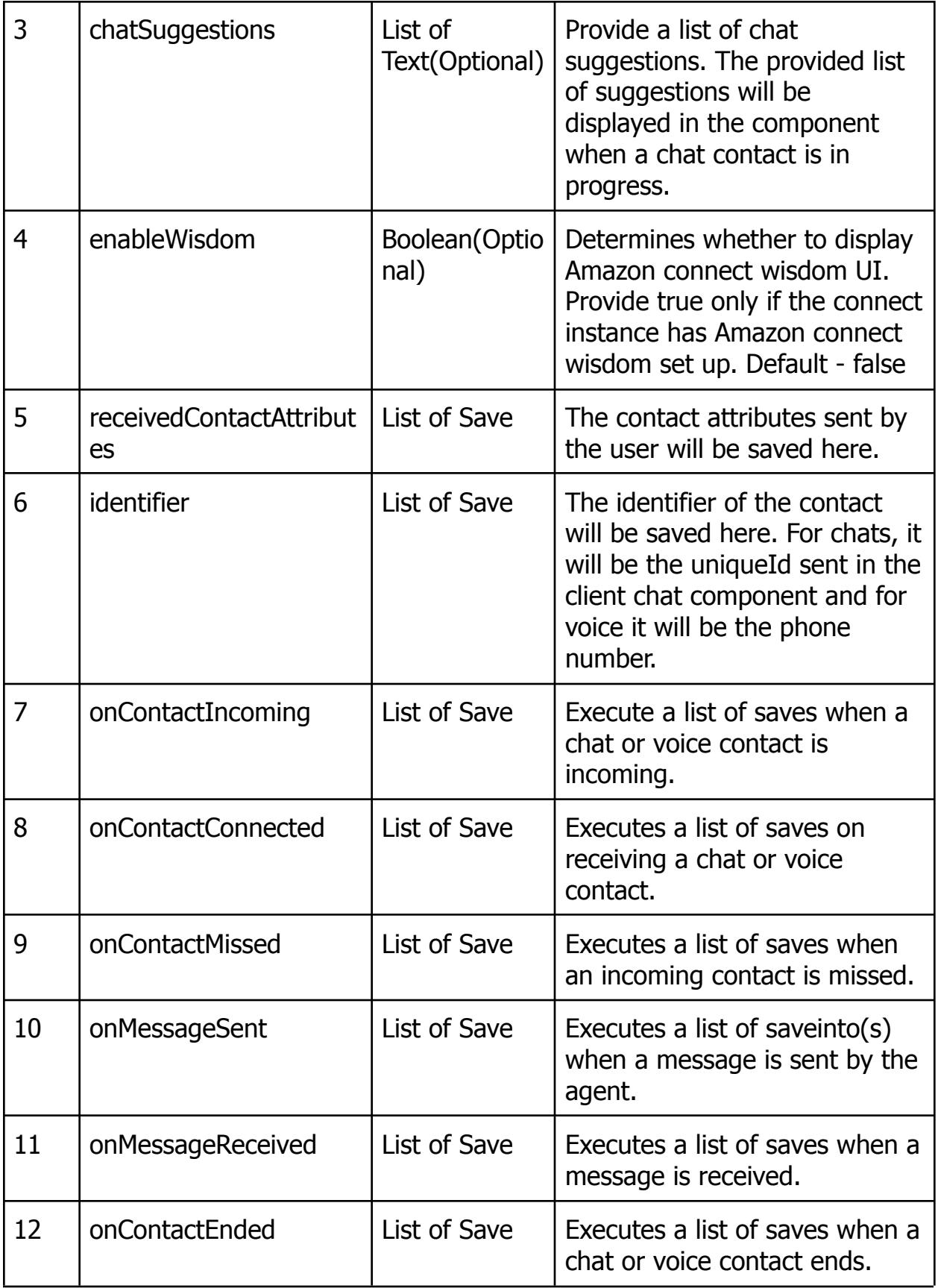

# Amazon Connect Client Chat Field

The Amazon Connect Client Chat Field allows us to embed the customer chat interface within Appian. This component requires the use of Amazon Connect Connected system with a security token.

## Setting Up Customer Chat

- 1. Go to the Amazon Connect instance console page.
- 2. Under the dashboard, click on Customize Chat Widget to open the Customize Chat Widget page.

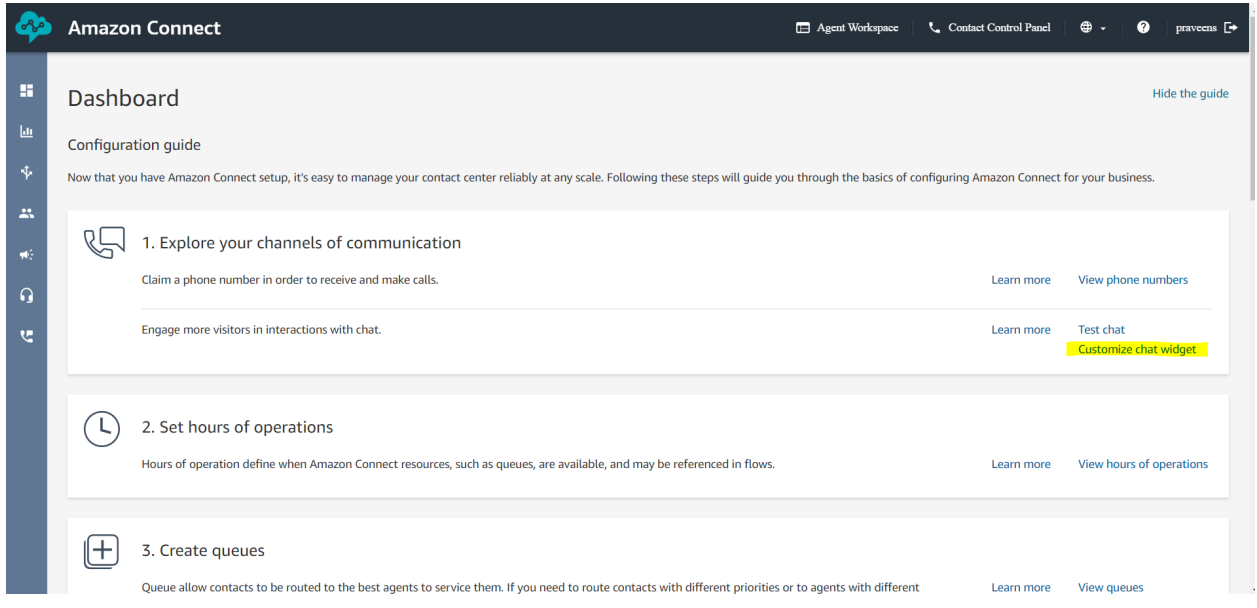

3. Under the domains section add, the dynamic URL and the domain URL of the Appian Environment.

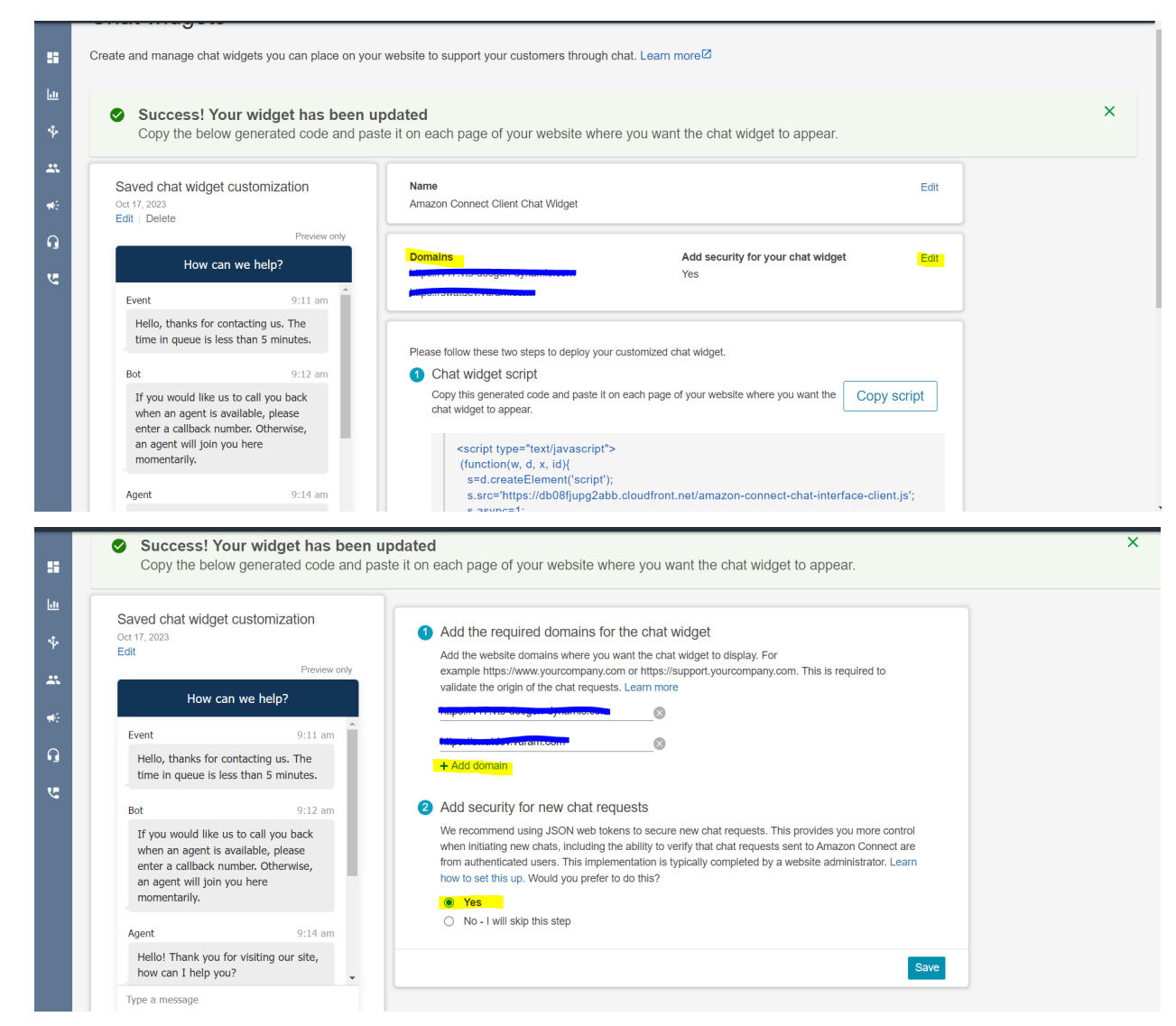

- 4. Select Yes for Add security for new Chat Requests to generate a Secret token which will be used by the Amazon Connect Connected System to authenticate the component using client-api.
- 5. Click on save.
- 6. Under the Chat Widget script, you will be able to view the code. Copy it to get the instanceId and the snippetId.

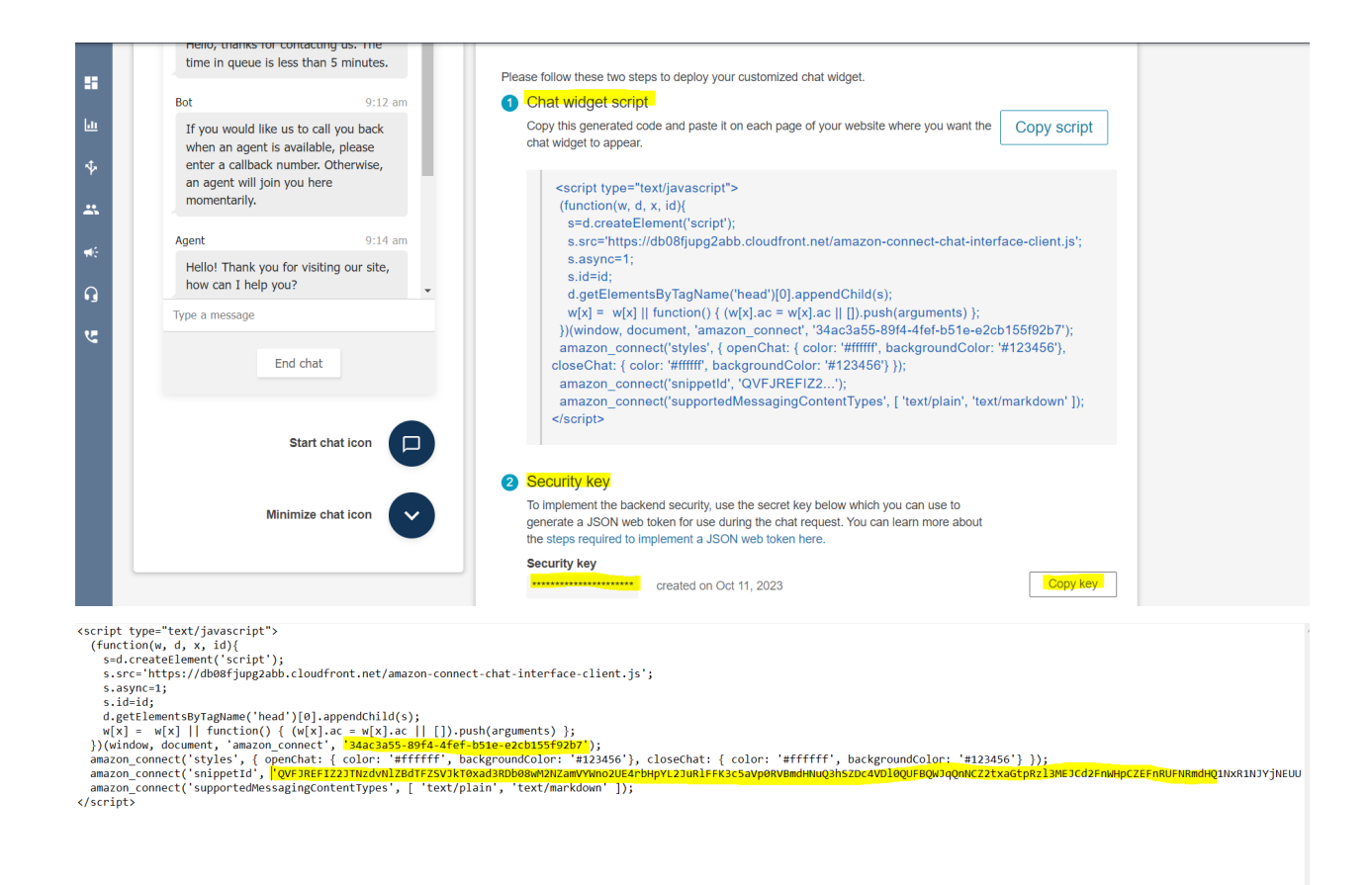

7. Under the Security Key, copy the generated security key.

# **Screenshots**

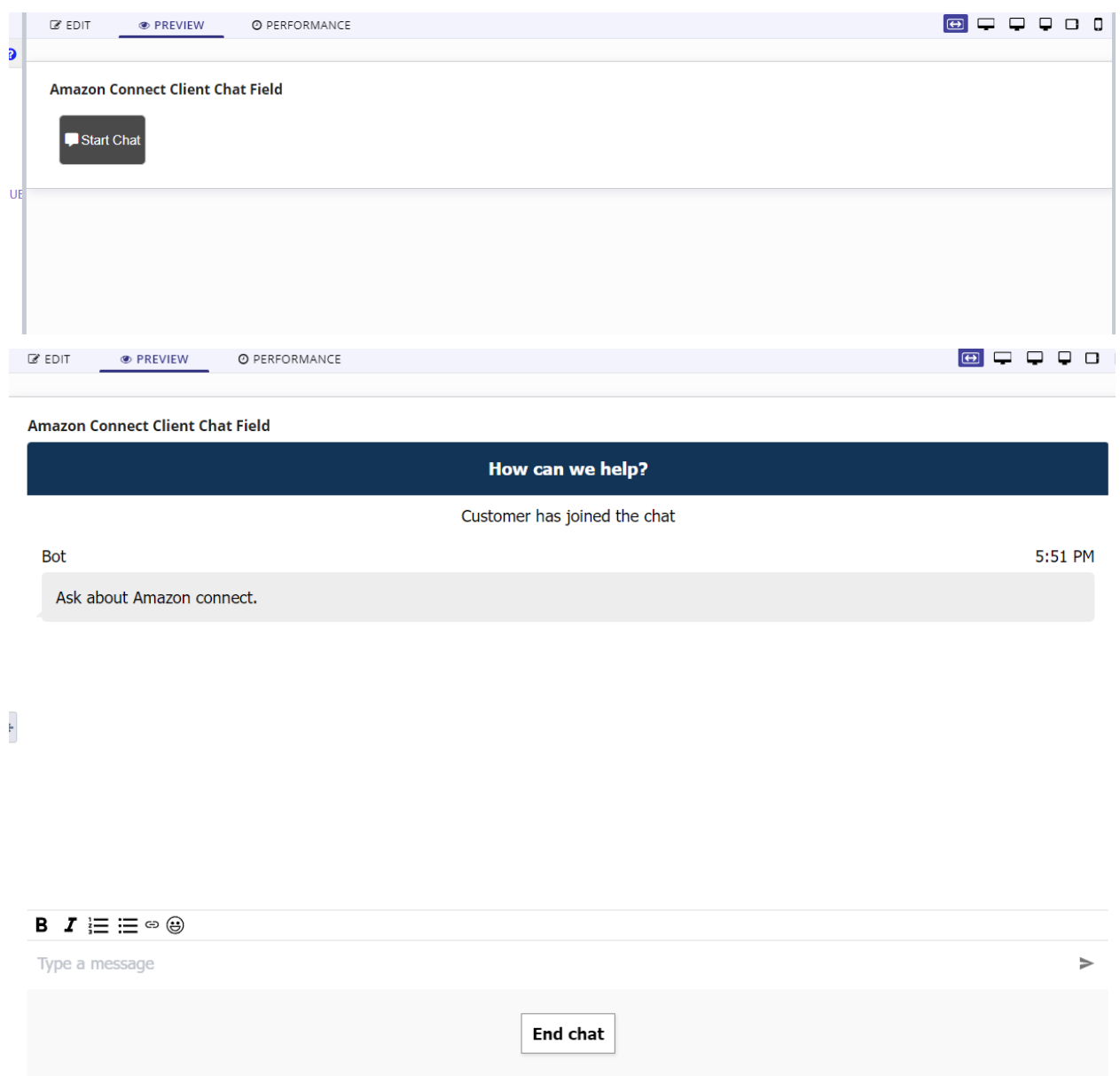

# **Parameters**

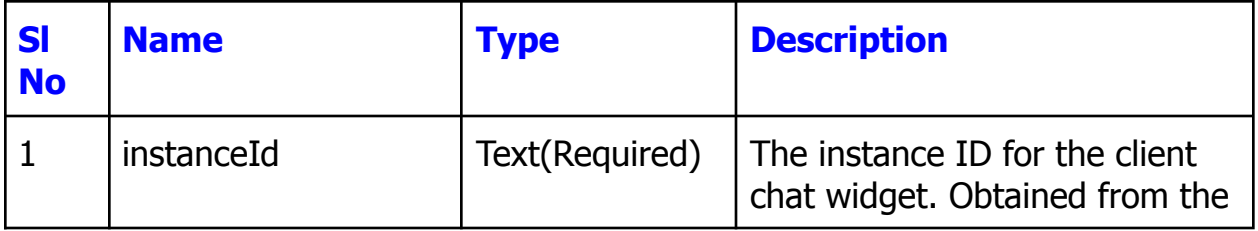

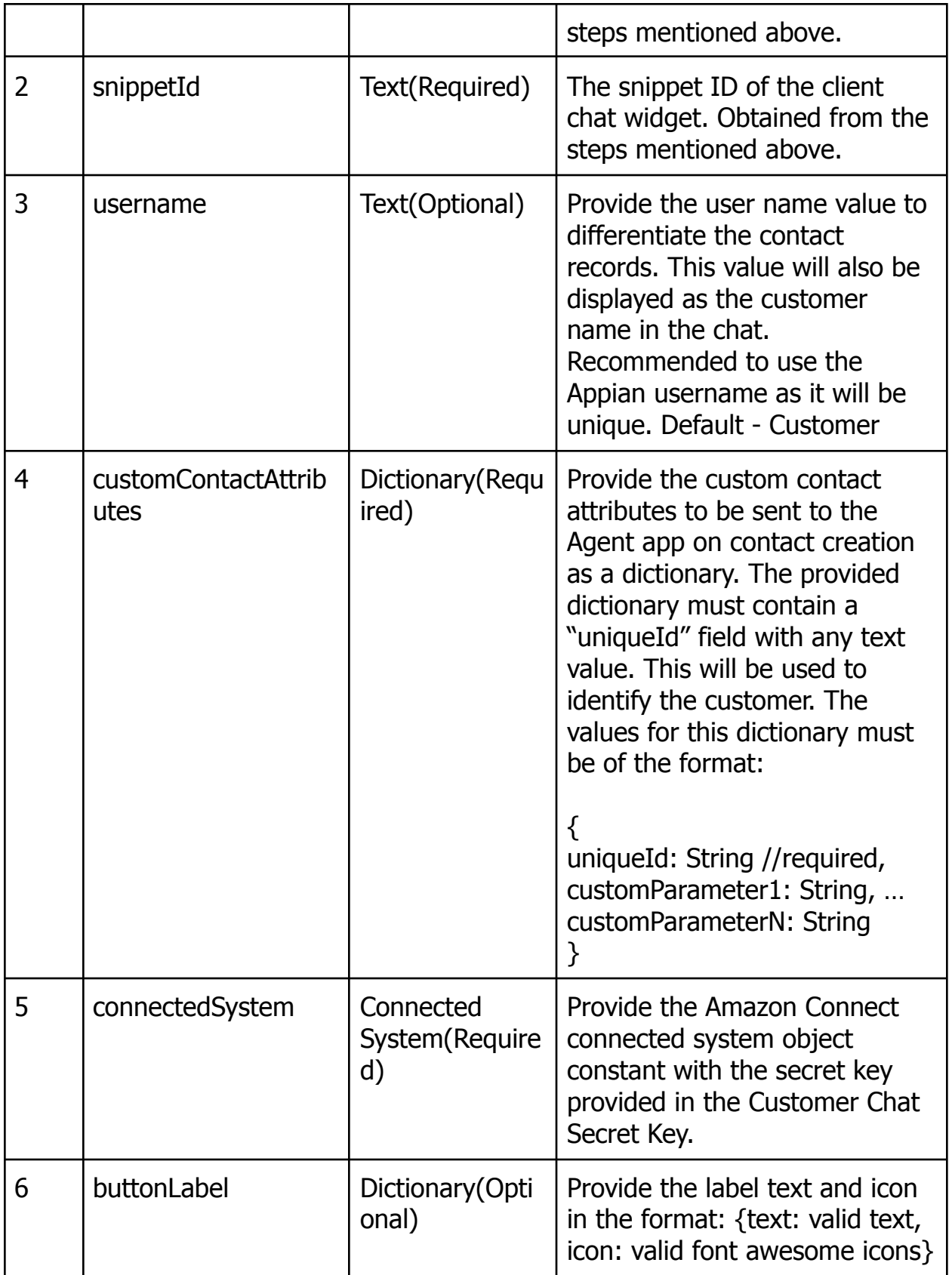

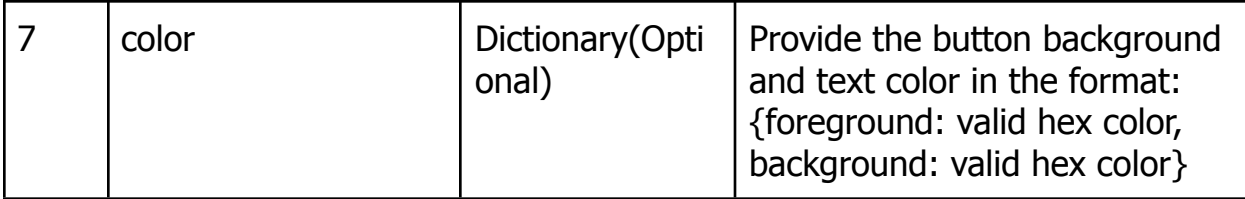

**Note: In order to use the Amazon Connect Client Chat Field, the Amazon Connect Connected System plugin has to be used with the Chat Secret key provided. The Security must be enabled in the Customize Chat Widget section of Amazon Connect instance console.**

# Amazon Connect Prerequisites

The Amazon Connect Component plugin requires certain prerequisites to be satisfied before usage. They are:

- Requires a queue to be created in the instance.
- Requires creation of flows according to the business requirement.
- To set up Amazon Connect Wisdom to be used with Amazon Connect Agent App Field please go through this [link](https://docs.aws.amazon.com/connect/latest/adminguide/enable-wisdom.html).

Please find the link to the AWS [Documentation](https://docs.aws.amazon.com/connect/latest/adminguide/what-is-amazon-connect.html) regarding Amazon Connect service.

# Amazon Connect Component Plugin Considerations

The following points have to be considered while using the Amazon Connect Component Plugin.

1. **Refreshing the browser page** with the Amazon Connect Agent App or Client Chat field will reload the component and hence any **ongoing call or chat** will be **disconnected**.

- 2. The Amazon Connect **Client Chat Field** requires the **Security to be enabled** when **customizing the chat widget** in the Amazon Connect instance console.
- 3. The Amazon Connect **Client Chat Field** requires the **Amazon Connect Connected System** to function.
- 4. Amazon connect is **available only in certain regions**. Please refer to the [link](https://docs.aws.amazon.com/connect/latest/adminguide/what-is-amazon-connect.html) to know more.
- 5. To **get the stored reports** such as contact analysis, voice and chat transcripts and recordings, **the Amazon Connect Connected System plugin** has to be used along with the component.